# **2023年6月8日リリース Mist 新機能のご紹介**

#### **ジュニパーネットワークス株式会社**

© 2022 Juniper Networks 1

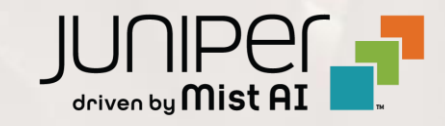

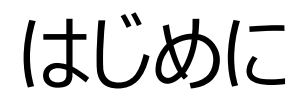

❖ 本ドキュメントは以下のリリースノートを抄訳したものです

<https://www.mist.com/documentation/june-8th-2023-updates/>

- ❖ 本ドキュメントは2023年6月時点のMist cloudのGUIを使用しております
- ◆ 実際の画面と表示が異なる場合がございます

❖ 内容について不明な点、ご質問等がございましたら担当営業までお問い合わせください

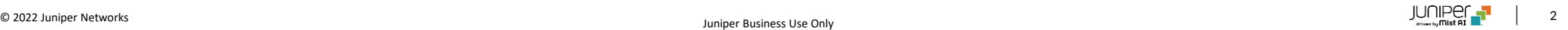

# 本リリースで追加された機能一覧

#### **Wired Assurance**

- スイッチのGroup Based Policy機能
- スイッチのソフトウェアアップグレード手順の最適化

#### **Simplified Operations**

- ポートUp/Down通知
- Premium AnalyticsでのSSOサポート
- SiteレベルPSKのImport/Exportオプション
- MSPポータルの改良
- アセット位置情報トラッキング精度の向上
- ゲストアクセスのWPA3セキュリティモード
- デバイスプロファイルの検索フィルタ機能

#### **WAN Assurance**

• SSR/SRXのApp-IDデータベースインストール時のスケジュール機能

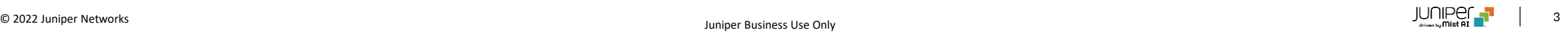

# Wired Assurance

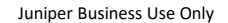

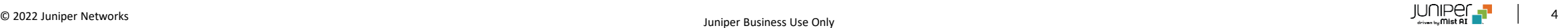

#### スイッチのGroup Based Policy機能

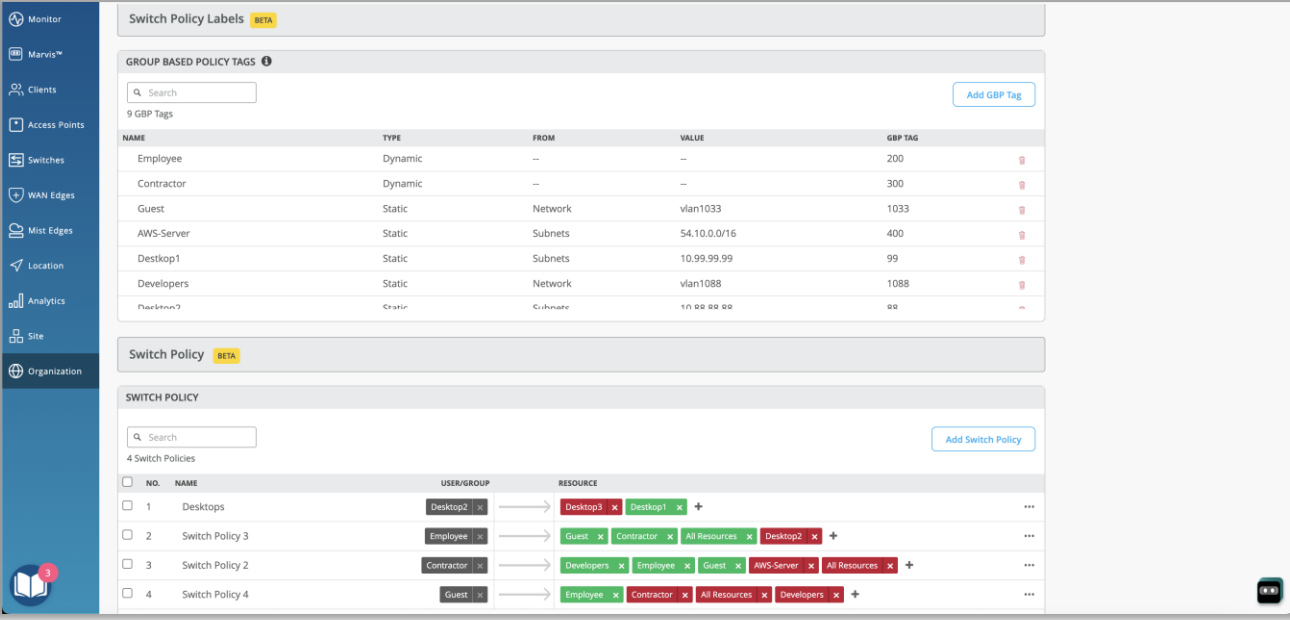

- キャンパスファブリックIP Closのデプロイ時にスイッチにGroup Based Policy (以下GBP) を設定、適用することができます
- GBPは実際のネットワークトポロジに依存せず、より実用的なネット ワークアクセスポリシーを作成することにより、ネットワークのマイクロセ グメンテーションを可能とします
- GBPタグを用いたユーザやリソースをグループ化、ユーザのアクセス制 御をすることにより、場所に依存しないエンドポイントのアクセス管理、 一貫性のあるセキュリティポリシーの適用が可能となります
- Junos 22.4R1以降のバージョンを搭載した以下の機器で本機 能を使用できます
	- EX4400、 EX4100、 EX4650、 QFX5120-32C、 QFX5120-48Y
- GBPは以下のいずれかの画面より設定可能です
	- スイッチコンフィグレーションテンプレート(Organization > Switch Templates) (左図)
	- スイッチダッシュボード(Switches > スイッチ名)

#### スイッチのソフトウェアアップグレード手順の最適化

- 以下の機器のソフトウェアアップグレード時に発生するソフトウェアイメージダウンロード手順を最適化しました
	- Junos 20.4以降のバージョンで起動しているJuniper EX 2300、 3400、4100、 4300、4400
- この最適化により、ソフトウェアイメージをダウンロードする速度が向上します
- この変更を利用するために、以下のURLをファイアウォールの許可リストに追加ください
	- cdn.juniper.net (TCP 443)
- ファイアウォールで許可するポートの一覧については以下のページもご覧ください
	- Ports to enable on your [firewall](https://www.mist.com/documentation/ports-enable-firewall/) Mist

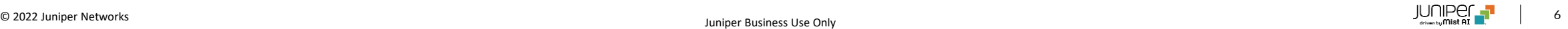

# Simplified Operations

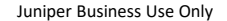

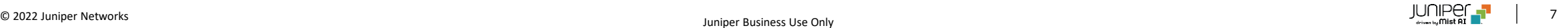

## ポートUp/Down通知

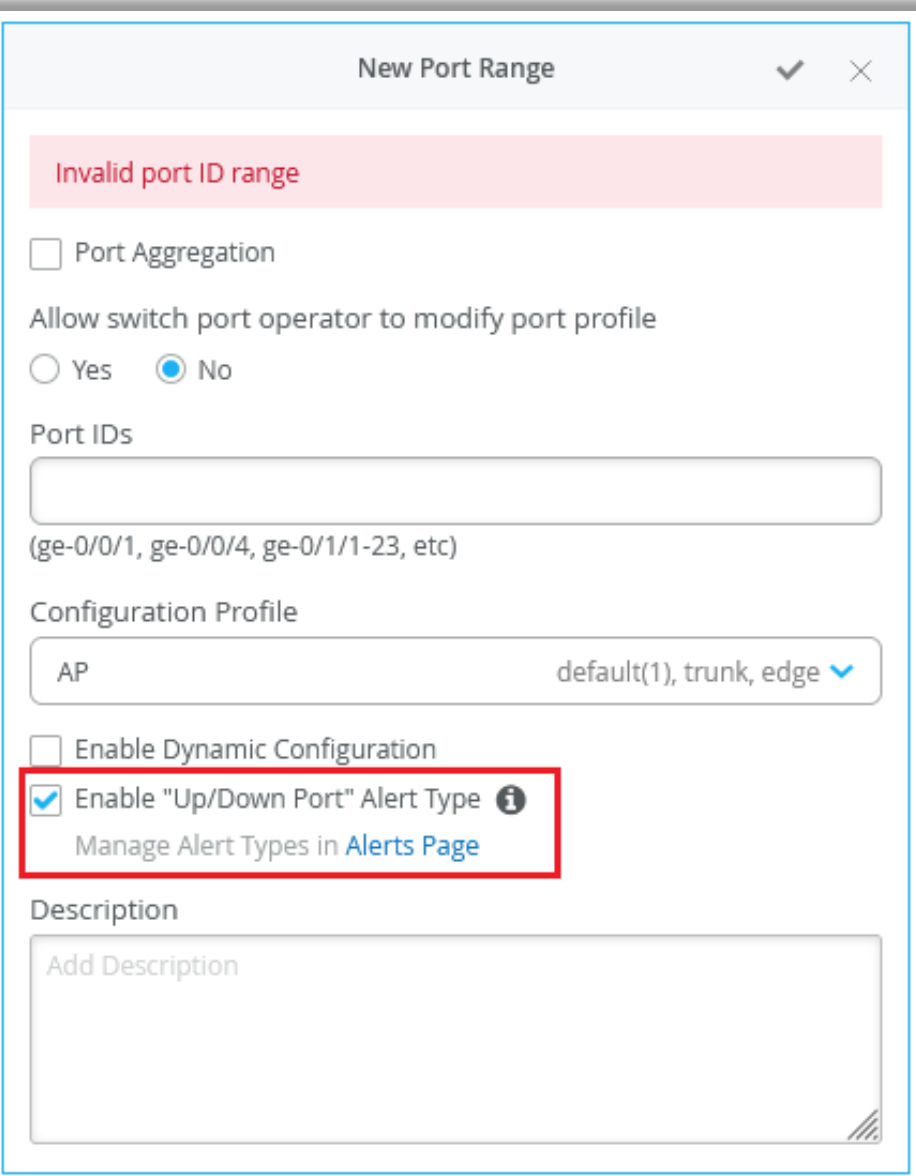

- 指定したスイッチのポート、WANエッジのポートのインタフェース Up/Downイベントのアラート及びEメール通知を設定することがで きます
- 以下の手順にて設定が可能です

1. ポートのアラートを設定します

- WANエッジの場合: WAN Templates (Organization  $>$  WAN Edge Templates) のLANまたはWAN設定セクショ ンにて「Enable "Up/Down Port" Alert Type」の チェックボックスを選択ください
- スイッチの場合:

Switch Templates (Organization > Switch Templates) のSelect Switches Configuration 内のPort Configタブにて「Enable "Up/Down Port" Alert Type」のチェックボックスを選択ください (左図)

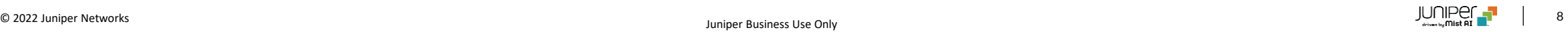

## ポートUp/Down通知 (続き)

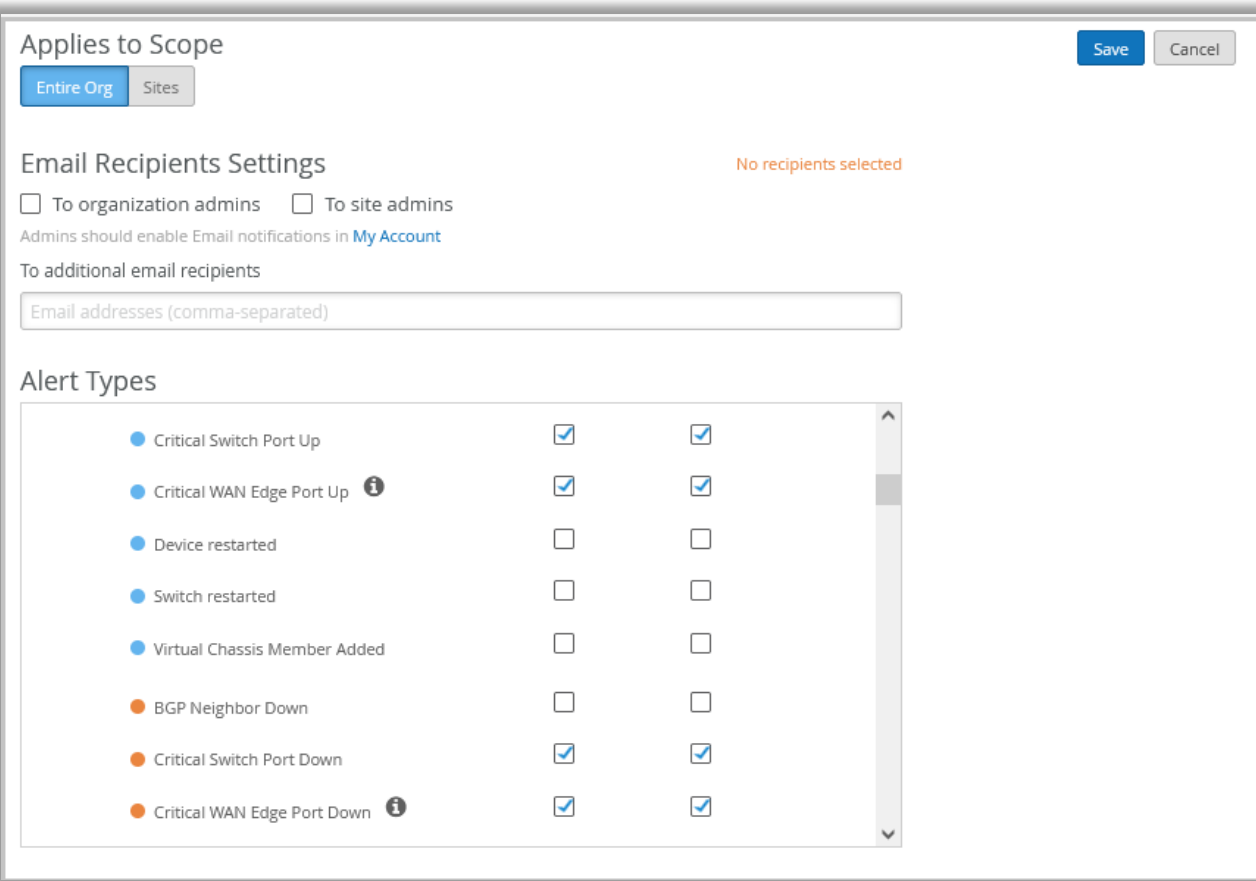

- 設定(続き)
	- 2. Monitor > Alerts > Alerts Configurationページにて、 以下のチェックボックスを選択することにより、ポートのアラート を可能とします(左図)
		- Critical WAN Edge Port Up
		- Critical WAN Edge Port Down
		- Critical Switch Port Up
		- Critical Switch Port Down

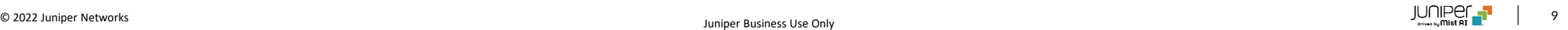

## Premium AnalyticsでのSSOサポート

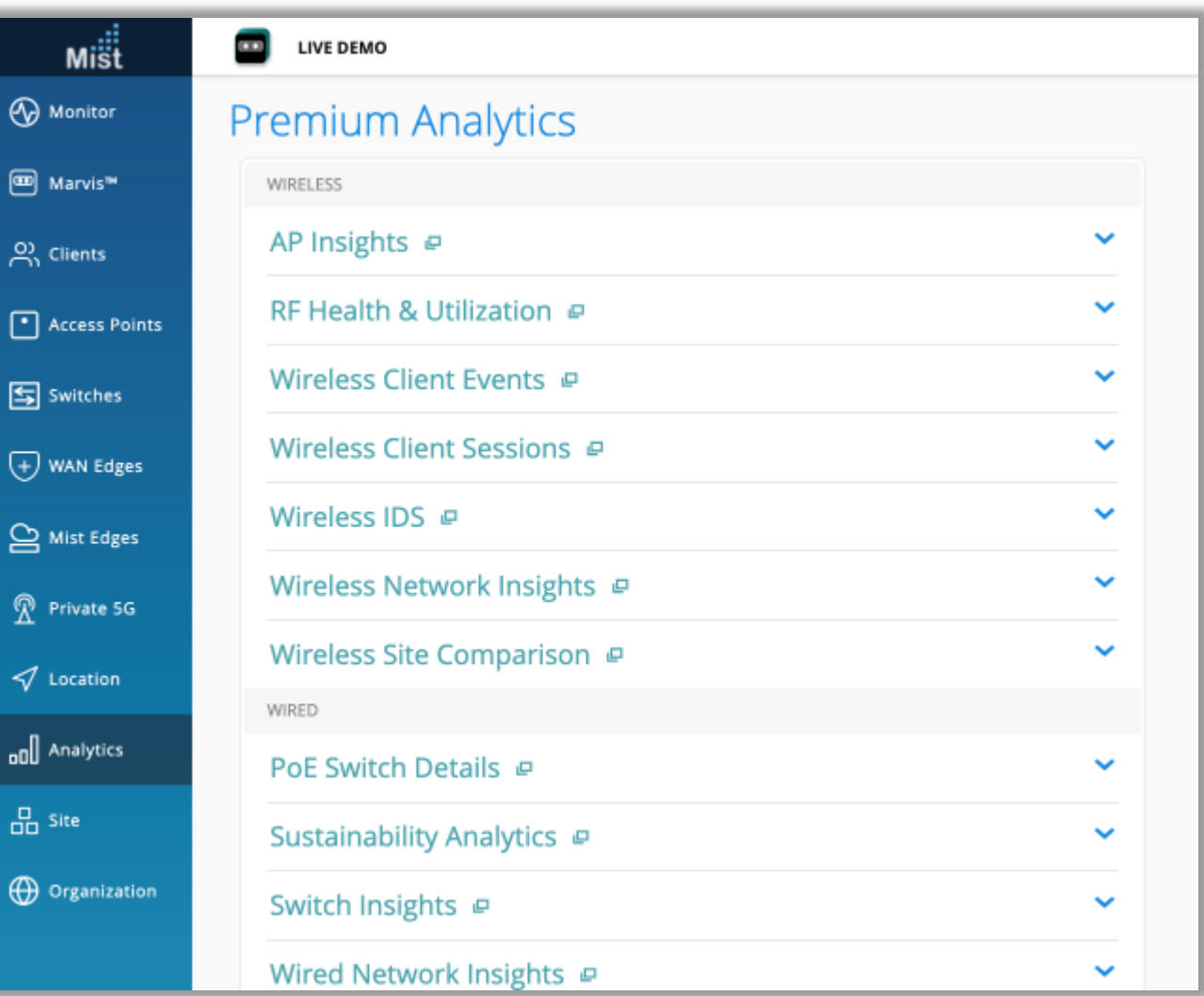

- **Premium AnalyticsのSingle Sign-On (以下SSO) サポー** トにより、Mistポータルから直接Premium Analyticsのレポーティ ングダッシュボードへの遷移が可能となりました
- AnalyticsからPremium Analyticsへアクセス可能です(左 図)
- L以下の役割(Role)の権限を持つユーザがSSOが可能となりま す
	- **Super User**
	- Network Admin
	- Observer
	- Helpdesk
	- Reporting (Premium Analyticsや他のレポートへのアク セス制限有り)
- その他の役割を適用されたユーザはこれまでと同様に以下のURLか らアクセスし、レポーティングダッシュボードを閲覧可能です

[premiumanalytics.mist.com](http://premiumanalytics.mist.com/)

#### SiteレベルPSKのImport/Exportオプション

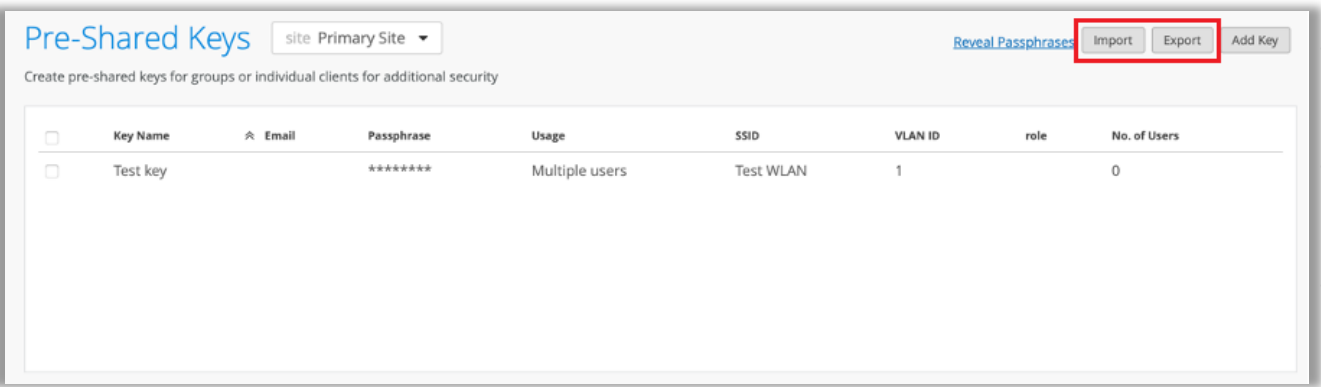

Siteレベルのpre-shared key (以下PSK) の Import/Exportが可能となります

- Import/Exportには、Super UserまたはNetwork Adminの 権限を持つユーザである必要があります
- SiteレベルのPSKを表示するには、Site > Pre-shared Keysを 選択ください(左図)

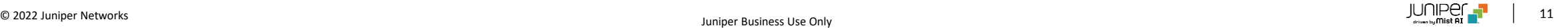

#### MSPポータルの改良

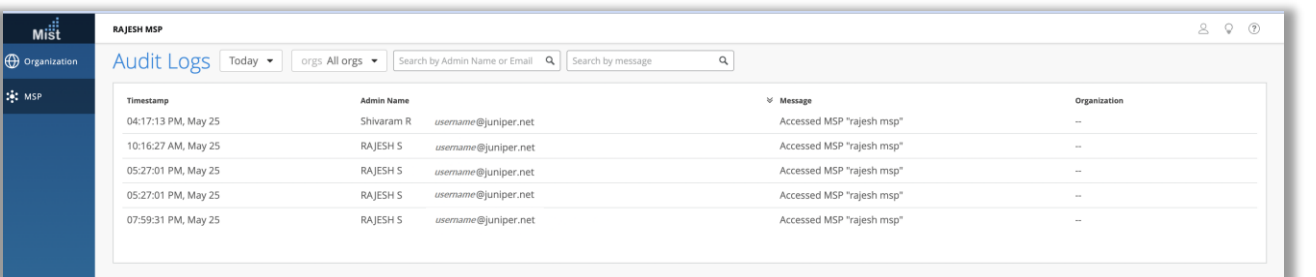

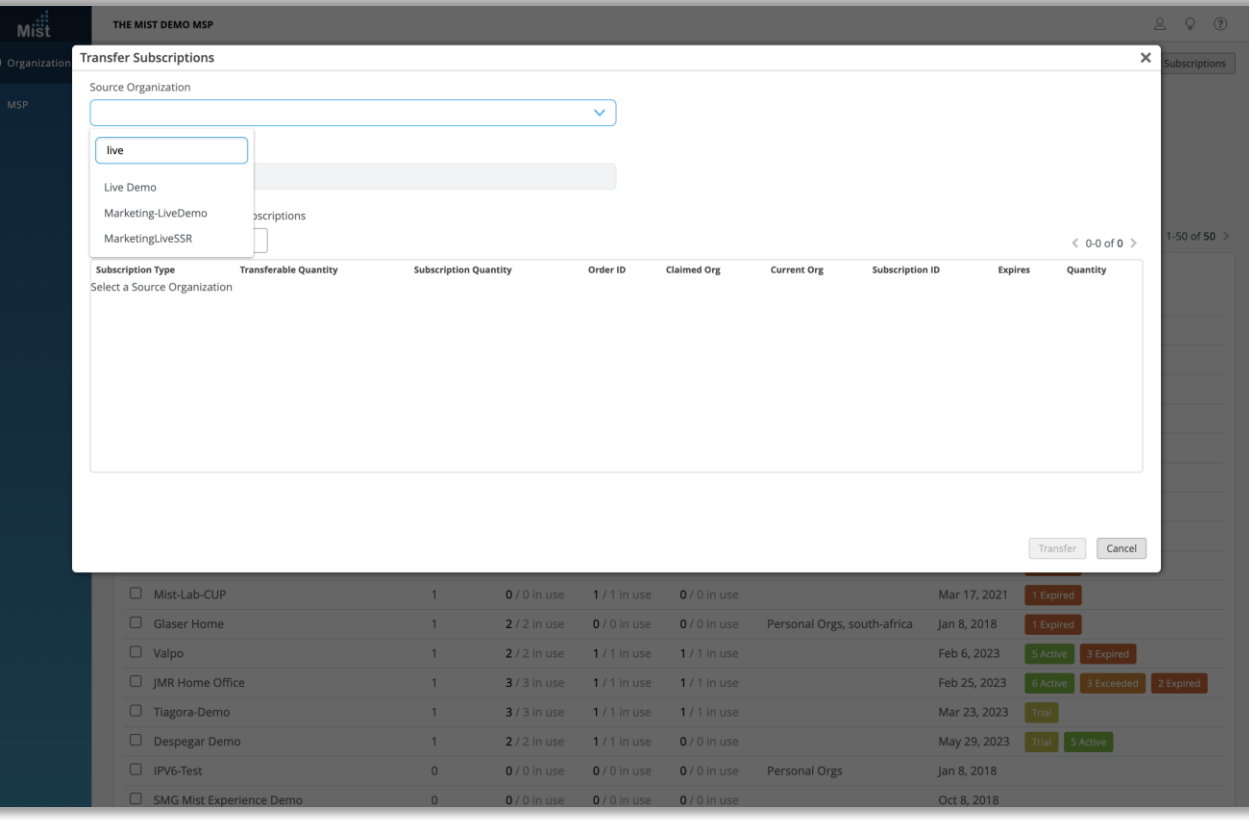

- MSP利用者はMSPポータルで実行されたアクティビティの監査ログ を閲覧することができます(左上図)
	- MSP利用者は単一、または複数組織(Organization) の監査ログを期間を指定して閲覧することができます
	- アドミン名、アドミンEmailアドレス、ログメッセージをキーワード として監査ログを検索することも可能です
	- 監査ログはMSP > Audit Logsで閲覧可能です
- サブスクリプション移行ページ(Transfer Subscriptions)で移 行元、移行先組織(Organization)をフィルターする機能を追 加したことにより、MSP利用者が簡単にサブスクリプションを移行す ることができるようになりました(左下図)

#### アセット位置情報トラッキング精度の向上

- アセットが案内経路の数メートル以内に入った場合に、案内経路の方へ導くことができるようになりました
- Google道案内のようにアセットが目的地へ向かう経路を示すことができます

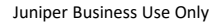

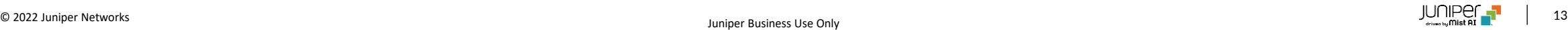

## ゲストアクセスのWPA3セキュリティモード

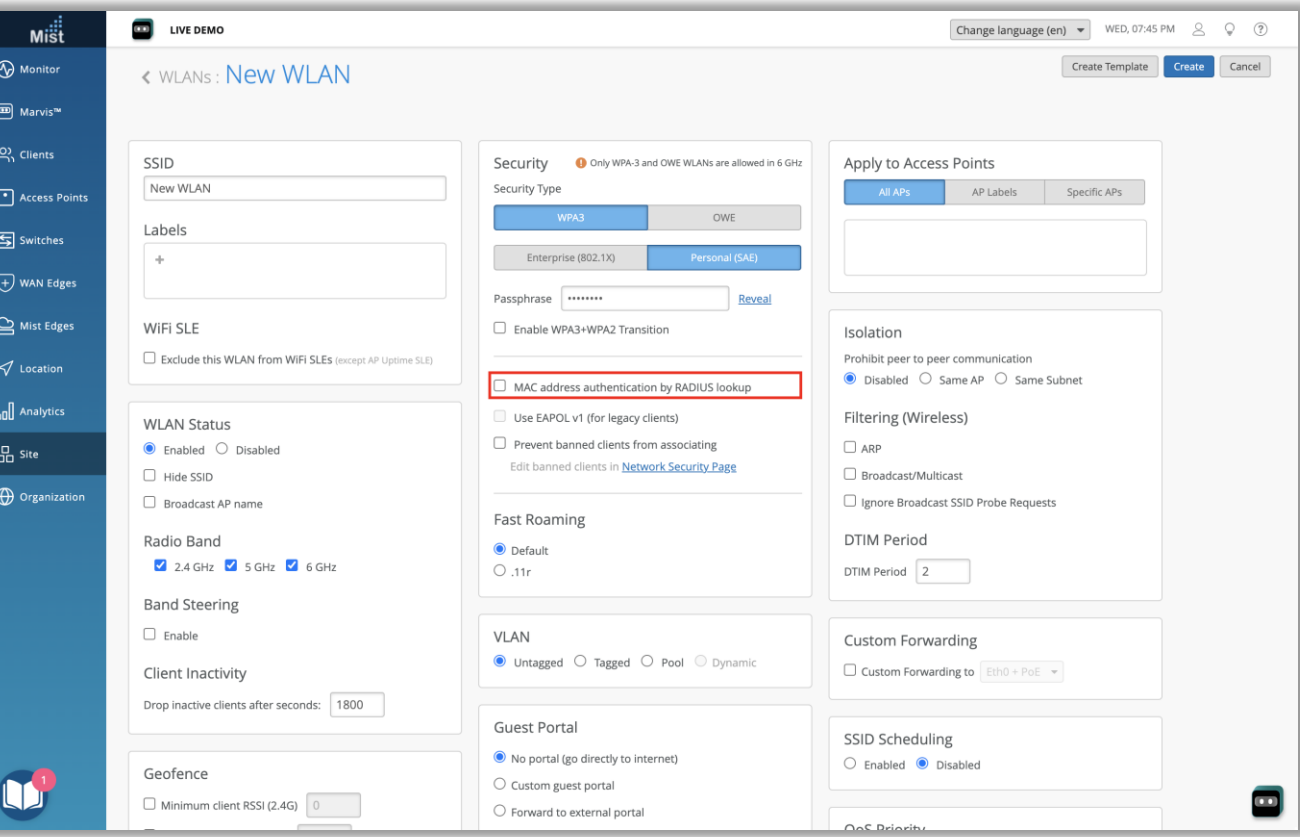

• 以下のWLANセキュリティの設定時に、「Guest Access with Mac Authentication Bypass」をオプションとして選択できるよ うなりました (左図)

- WPA3 Personal WPA3+WPA2 Transition
- OWE
- OWE Transition

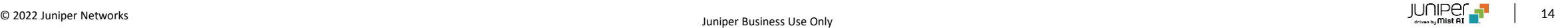

## デバイスプロファイルの検索フィルタ機能

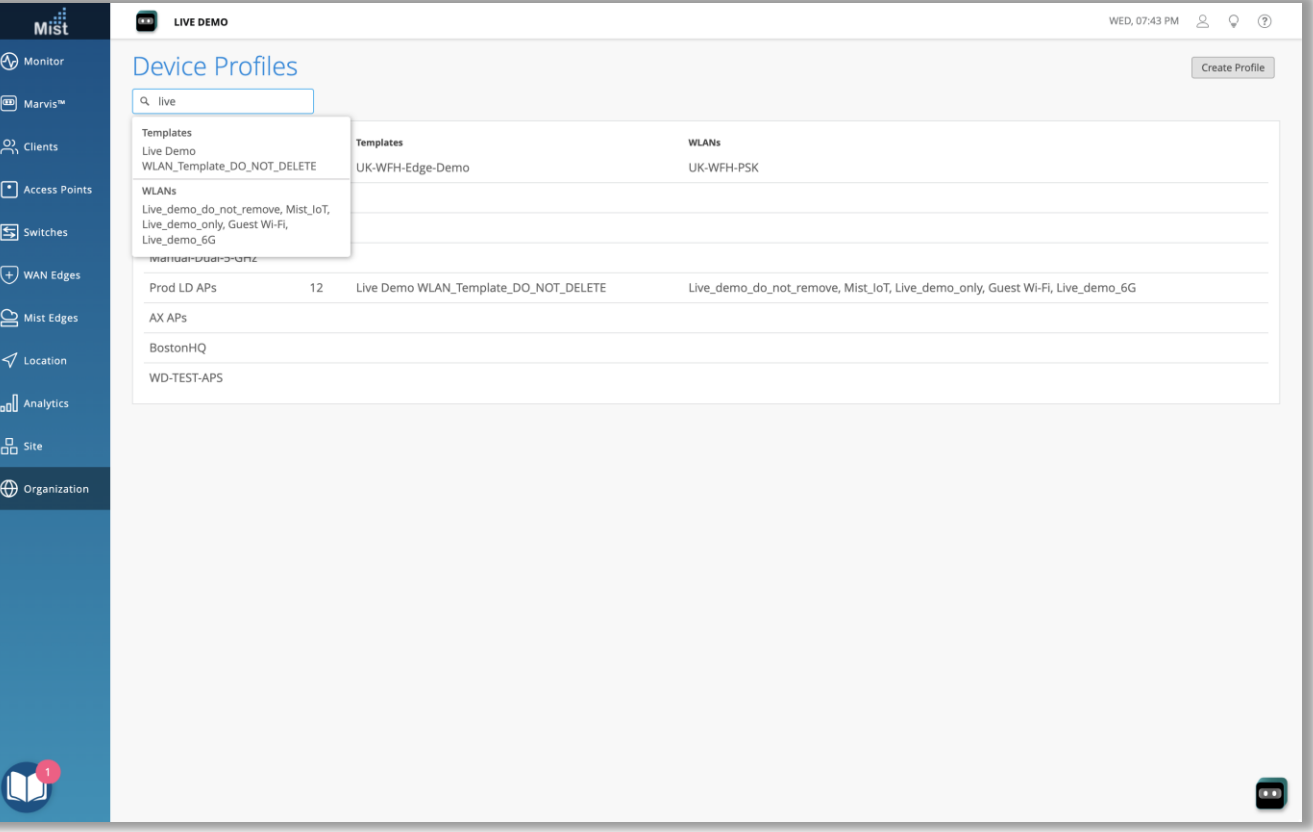

#### • デバイスプロファイルをキーワードを用いてフィルタすることができるよう なりました(左図)

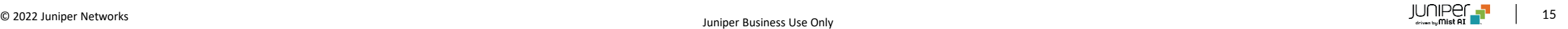

# WAN Assurance

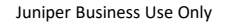

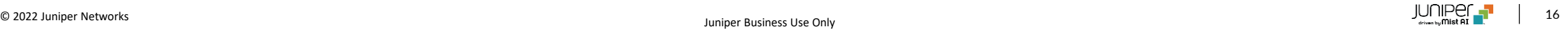

### SSR/SRXのApp-IDデータベースインストール時のスケジュール機能

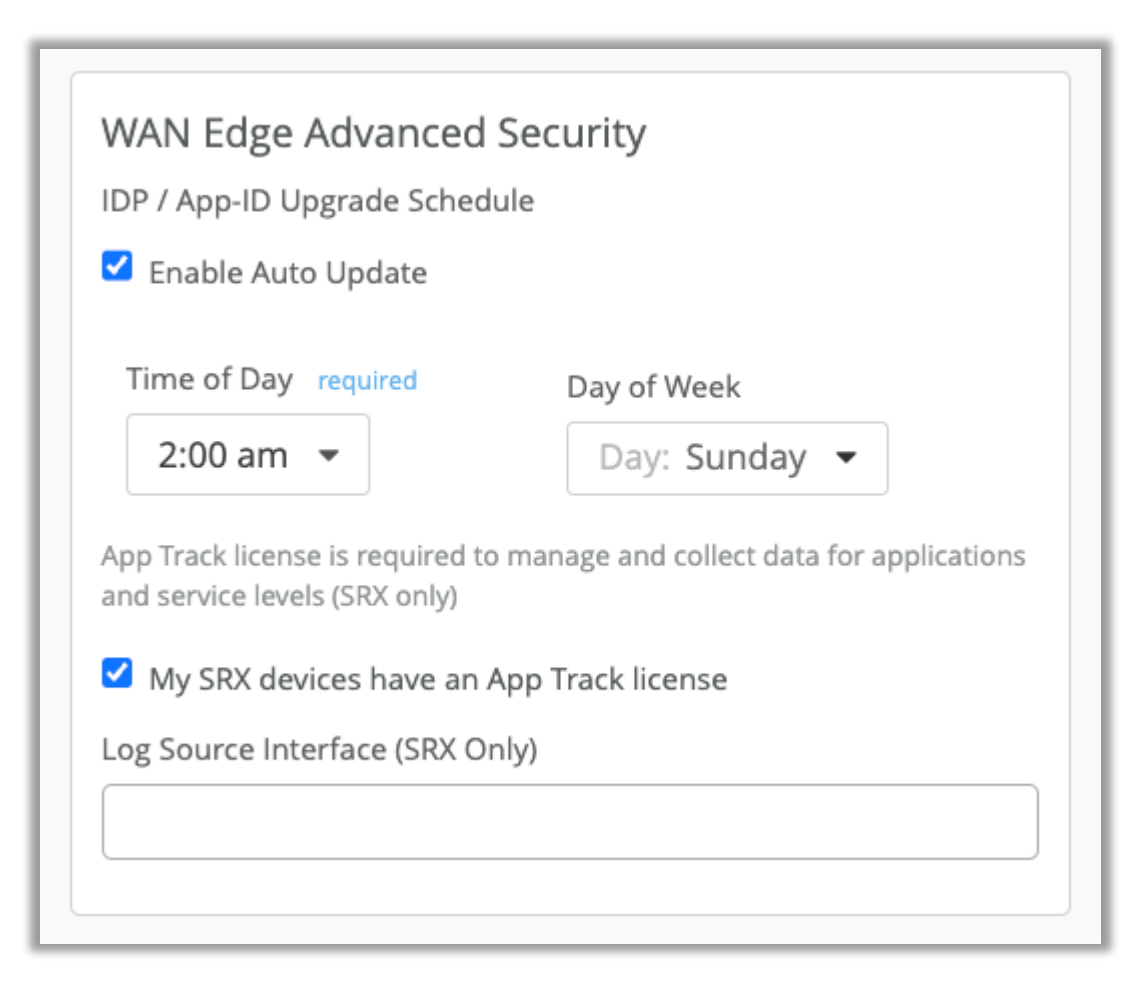

- SSR/SRX WAN EdgeにSiteレベルのIDP/App-IDデータベー スをインストールする時間をスケジュールできるようになりました(左 図)
- Site IDP/App-IDデータベースをインストールする時間と曜日を設 定できます
- 毎日実行(Daily)に設定も可能です
- スケジュールの初期値は日曜日の午前2時となっています

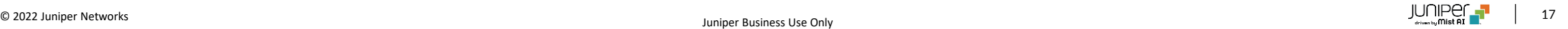

# Thank you

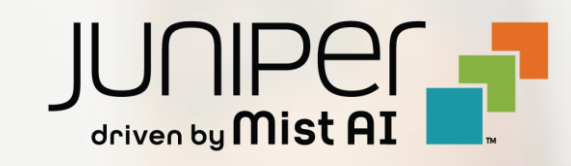